# **E-mail**

**For who?** All members of S.A. Proto can send and receive e-mail, as soon as they become a member.

## **Incoming**

If you're a member of S.A. Proto, you'll automatically get a Proto e-mail address in the form of **[username@](https://wiki.proto.utwente.nl/ict/account)proto.utwente.nl**. This e-mail address automatically forwards all your e-mail to the email address you have configured for your Proto account (check your [dashboard](https://www.proto.utwente.nl/user/dashboard) for these settings). Proto's forwarders use the Sender Rewriting Scheme (SRS) to make sure e-mails are not flagged as spam by your mailbox.

S.A. Proto doesn't use e-mail boxes for e-mail delivery. So you won't need any IMAP or POP to get your e-mail.

## **Outgoing**

If you wish to also be able to send e-mails from your Proto e-mail address, you can use the following settings in your favorite e-mail client:

- SMTP Server: **mail.proto.utwente.nl**
- Port: **587** using **STARTTLS**
- Username: **[username](https://wiki.proto.utwente.nl/ict/account)**

# **Network drives**

S.A. Proto offers network drives to committees and other projects Proto is involved in. You can find instructions on how to mount network drives under [Windows](https://kb.netgear.com/19864/How-do-I-map-a-network-drive-in-Windows) and [Mac OS](https://kb.netgear.com/31027/How-do-I-map-a-network-drive-in-Mac-OS-X). These network drives can be accessed from the UTwente campus (or over the [UTwente VPN](https://www.utwente.nl/en/service-abc/!/product/p883306/vpn-connection)) using the following settings:

- Server: **files.proto.utwente.nl**
- Username: **[username@](https://wiki.proto.utwente.nl/ict/account)saproto**

**For who?** Network drives can only be access by the accounts of people that are supposed to have access. For most group drives (board, committee) it goes that if you're in the committee on the website, you can access the drive. For other drives access has to be granted manually. If you want to request a drive or if you have questions, please contact the Have You Tried Turning It Off And On Again committee. New drive requests have to be approved by the Association Board.

# **Printing**

S.A. Proto currently has two printers available. One document printer and one card printer (used for printing membership cards).

**For who?** All members can print for a small fee. How you can print is explained below.

### **Printing documents**

If you want to print something, by far the easiest way to print something is by visiting the [Print](https://www.proto.utwente.nl/print) [Something](https://www.proto.utwente.nl/print) page on the website. There you can upload a **PDF** and print. All members can do this. Your document will be printed, gray-scale on A4, to the printer in the Protopolis.

If you have been granted access (access can be requested via the Association Board) you can also print directly to the printer in the Protopolis. This enables you to bypass the printing fee and to print directly from your computer. If you have access, you can use the following steps:

### **Windows**

- In Windows Explorer, go to **\\130.89.190.30\** and log-in with **[username@](https://wiki.proto.utwente.nl/ict/account)saproto** and the password.
- Double-click the printer.
- Wait for driver installation.

### **macOS**

- Open System Preferences and navigate to Printers & Scanners.
- Click the **+** button below the list of printers.
- Right-click next to the search bar, and select **Customize Toolbar…**
- Drag the **Advanced** icon to the toolbar.
- Click the newly added **Advanced** icon.
- Wait for the entry fields to appear. This might take a bit.
- Choose **Windows printer via spoolss** for Type.
- Enter **smb://130.89.190.30/Seadevil** in the URL field.
- Enter **Seadevil** (or any other name you like for the printer) in the Name field.
- Select **Select Software…** in the Use dropdown.
- **Select HP LaserJet Series PCL 4/5.**
- Click add.

When using the printer for the first time, you are asked for your credentials. Use your **[username](https://wiki.proto.utwente.nl/ict/account)** and the associated password.

## **VPN**

**For who?** All members have access to the VPN.

S.A. Proto hosts an OpenVPN server you can use if you wish to connect to any of Proto's services from outside the campus. The most relevant use case right now is for accessing the network shares from outside the campus. You do not need a UTwente account in order to access this VPN, however, this VPN firewalls access only to Proto services.

You can log-in using your Proto username and password.

You can follow [this manual](https://www.utwente.nl/en/lisa/ict/manuals/network/vpn/) to get OpenVPN up and running. Instead of using your UTwente credentials, you'll use your Proto credentials, and instead of the configuration file provided by the University of Twente, you have to use [this configuration file.](https://utils.saproto.nl/vpn/saproto.ovpn)

# **Shared Hosting**

**For who?** All members, committees and groups can request a shared hosting space, after approval of the Association Board.

If you have a special project for which you want to host your own website and/or e-mail, you can request shared hosting space on the web server of the Have You Tried Turning It Off And On Again committee. If granted you can use the following settings to use your shared hosting space.

### **General information**

- The shared hosting environment uses DirectAdmin with Apache, MySQL and Exim for e-mail.
- [You can find the control panel here.](https://atalanta.saproto.nl:8080/)
- You'll receive a **hosting username** and accompanying password.
- Each database you configure will have its own username and password.
- Each e-mail inbox you configure has its own password.
- **SSH access** to the server is **not** possible, except for the Have You Tried Turning It Off And On Again committee.
- **Secure your website with SSL**. You can use the DirectAdmin built-in Let's Encrypt module to request free auto-renewing certificates. The Have You Tried Turning It Off And On Again committee will check this periodically.

### **FTP**

- Host: **atalanta.saproto.nl**
- Port: 21 (currently no SSL, we're working on it!)
- Username: your **hosting-username** or what you set in DirectAdmin

### **MySQL**

- Host: **localhost**
- Port: **3306**
- Username: what you set in DirectAdmin
- **NOTE**: Don't use this MySQL database externally, only via localhost. There is no encryption so everyone can see what you're transmitting.

### **E-mail**

Host: **atalanta.saproto.nl**

- Port: **587** (SMTP), **993** (IMAP) or **995** (POP) (all with **SSL/TLS**)
- Username: **hosting-username** or **full e-mail** of the mailbox you created in DirectAdmin

### **SSH**

Some Have You Tried Turning It Off And On Again committee members develop on the website using a virtual host on our web server. These people can request SSH access with the Have You Tried Turning It Off And On Again committee.

- Host: **atalanta.saproto.nl**
- Port: **22**
- Username: **hosting-username**
- Authentication: password authentication is **disabled**, only **public key authentication** is possible

From: <https://wiki.proto.utwente.nl/>- **S.A. Proto Wiki**

Permanent link: **<https://wiki.proto.utwente.nl/ict/services?rev=1495800113>**

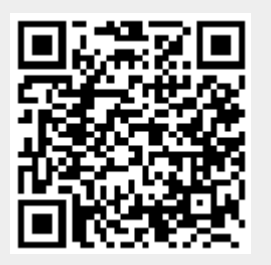

Last update: **2018/04/14 17:36**